# **Inhaltsverzeichnis**

- 1 Überprüfen der Anschlüsse
- 2 Verwaltung
- 3 Einige Konfigurationsparameter eintragen
- 4 Telefon testen
- 5 Btx und Btx-Register testen
- 6 Telefon-Register testen
- 7 Sonderregister testen

8 Drucker und Kundendatenspeicher

Umstellung des Wahlverfahrens

# **1. Überprüfen der Anschlüsse**

a) Das Telefon an die Telefonleitung anschließen

b) Statt einem externen Modem DBT 03 hat das MT 31 das in die Zentraleinheit integrierte Modem MDB1200-03, sodaß der Btx-Abschluß direkt von der Zentraleinheit aus über das Telefonnetz erfolgt.Die herkömmliche vorhandene Btx-Anschlußbuchse bleibt mithin frei.

c) Prüfen ab der Anschluss Impuls- oder Mehrfrequenz-Wahlverfahren hat; das MT 31 ist ab Werk auf ersteres eingestellt. Gegebenenfalls das MT 31 umstellen (siehe Anhang A).

```
d) Drucker vorhanden/angeschlossen: - CENTRONICS Schnittstelle
                   - Netzspannung
                                    - Papier vorhanden
```
# **2 Verwaltung**

a) Feststellen der Geräteversion um zu sehen, ob eine gültige Version vorliegt.Dazu aus der Übersichtsseite heraus Betätigung des blauen Softkeys.Die gültigen Versionsnummern sind:

b) Register initialisieren:gelber Softkey = Verwaltungsseite aufrufen

```
= Initialisieren aller Register; es muß unten die Zeile "Alle
Register initialisiert" erscheinen.
```
c) Datum und Uhrzeit:

= Datum und Uhrzeit aktualisieren, indem man die alten Werte einfach überschreibt bzw. mit den Cursor-Tasten überspringt (Zeilenwechsel mit "Cursor-Abwärts"-Taste).

roter Softkey = Zurück zur Übersichtsseite.

d. Gerätetest: Bitte nur die Telefontastatur verwenden!

```
8 = 6erätetest aufrufen.
```
Dieser beginnt automatisch, 5 Durchläufe machen lassen (Ist am Testzähler oben links abzulesen). Dabei muß das Ergebnis immer "O.K." lauten.

blauer Softkey = Tastentest aufrufen.

Dabei muß die Betätigung folgender Tasten, einmal bei der Telefontastatur und dann bei den Modellen mit Beistell-Taastatur, folgende Codes als Ergebnis liefern:

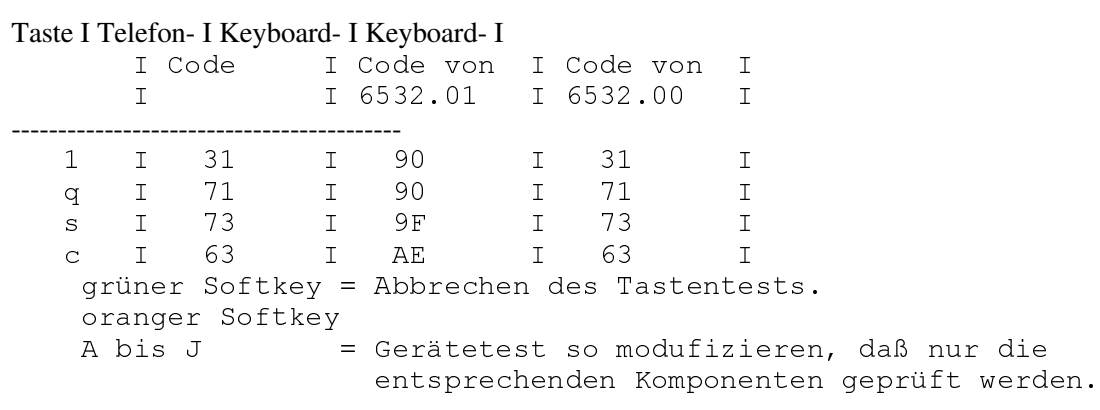

## **Telekom Service Informationssystem**

```
roter Softkey = modifizierten Gerätetest starten; das Er-
                 gebnis muß wie bisher immer "O.K." lauten!
grüner Softkey = Beenden des modifizierten Gerätetests.
```
Wenn der Gerätetest den oben beschriebenen Verlauf nimmt und als Ergebnis nur "O.K." liefert, so war er erfolgreich.

Wenn das zu testende Gerät ein "Manager"-Modell ist:

Auf der dann erscheinenden Übersichtsseite muß oben rechts ein roter Punkt einige Sekunden lang blinken, welcher anzeigt, daß das beim Gerätetest überschriebene Platzprogramm neu geladen wird (wegen Emulation). Anschließend erscheint dort konstant ein grüner Punkt.

Falls das Laden der Emulation nicht angezeigt wird, so sind folgende Punkte zu prüfen:

- Ist der Eintrag der DAP-Parameter korrekt?

```
 Dazu folgende Tastenfolge eingeben:
     65(*7DVWH 6RQGHUUHJLVWHUDQZlKOHQ
                    = nächste Seite aufrufen
 Der vierte Eintrag der Seite K2 muß dann lauten:
     - für Manager 70: Release 5.1 der 8870: 7 04024647
                         Release 7.0 der 8870: 7 B4524647
     - für das Modell Manager 6: 6 XBFS4715xx
       wobei xx die RAP-Nummer angibt (ggfs. Systemspezialist
       fragen)
```
- Ist die Verbindung zum System korrekt (siehe 1c)?

- Ist an der IHSS-Box die richtige Baudrate eingestellt? Manager /U: 9600 Baud [,,',,,,,,,,,,,,' ] Manager 6x: 9600 Baud [''',,,,,,,,,'''', ] DIP-Schalter 19200 Baud [''',,,,,,,,,''''', ] der IHSS-Box

- Läuft das angeschlossene System?

```
- Ist das richtige Platzsystem auf dem angeschlossenen System
  vorhanden (Systemspezialisten fragen)?
  Platzprogramme für Manager 70: Release 5.1 der 8870: XB40
                                             Release 7.0 der 8870: XBB045002
                        für Manager 6x: XBFS
 roter Softkey = Sonderregister verlassen.
```
# **3 Einige Konfigurationsparameter eintragen**

```
 a) Telefon-Vorwahl eintragen:
        Sonderregister
        Taste "S REG" = Wechsel in das Sonderregister<br>K = Konfigurationsparameter-Kapit
                      = Konfigurationsparameter-Kapitel anwählen K
      = nächste Seite anzeigen lassen (Seite K2)<br>blauer Softkev= Ändern 1
        blauer Softkey= Ändern 1 = ersten Eintrag
(Tel-Vorwahl) auswählen Telefon-Vorwahl eingeben blauer Softkey=
Zurück
b) Btx-Anwahl eintragen: blauer Softkey= Andern b
IQIWHQ(LQWUDJDXVZlKOHQ%HLVSLHO %W[$QZDKO3HUV{QOLFKHV
Kennwort mit # d davor und dahinter) eintragen.
blauer Softkey= Zurück
   c) USER-Kennworet eintragen: K and the mächste Seite (Seite K3)<br>blauer Softkey= Ändern 1 and the sersten Eintrag auswählen
blauer Softkey= Ändern<br>(USER-Kennwort) test
86(5.HQQZRUWWHVW DXIGHU7HOHIRQ7DVWDWXUGDV
USER-Kennwort<br>Zurück roter Softkev = Sonderregister verlasser
             roter Softkey = Sonderregister verlassen
```
Manche Einträge werden erst nach dem Aus- und Wiedereinschalten der Zentraleinheit vom CMOS-Speicher in den RAM-Speicher übernommen, deshalb hier bitte zur Überprüfung Aus- und Einschlalten.

## **Telekom Service Informationssystem**

d) USER-Kennworet testen: roter Softkey = von der Übersichtsseite aus abschließen. Unten muß rot die Zeile "Gerät das BT01 abgeschlossen" erscheinen. 1998 roter Softkey = Gerät soll aufgeschlossen werden. test = unser USER-Kennwort eingeben. wieder die Übersichtsseite mit folgender Jetzt muß roter Zeile erscheinen: "Btx-Verbindung nicht aktiv".

#### 4 Telefon testen

a) Zielwahltaste programmieren: Hörer abnehmen SET-Taste<br>drücken = Programmierung einleiten Zielwahlnummer am Telefon betätigen<br>Telefonrufnummer eingeben Hörer wieder auflegen b) Zielwahl ausführen: Hörer abnehmen, anschließend die oben programmierte Ziel- wahltaste am Telefon betätigen. Jetzt müßte die oben gespeicherte Telefonrufnummer auto- matisch angewählt werden.

c) Telefonnummer ins Merker-Kapitel des Sonderregisters eintagen (wird unter 7a) verwendet: Hörer abnehmen<br>Telefonnummer wählen angelber Softkey = Speichern dieser Rufnummer Hörer auflegen

### 5 Btx und Btx-Register testen

a) Speichern und Holen von Btx-Anbietern in das Btx-Register und Kurzwahl aus dem Btx-Register: Btx-Anwahl-Taste drücken = warten bis die Verbindung aufgebaut ist, das Einloggen erfolgt dann automatisch durch den Eintrag von 3b. \*Nixdorf# = Aufruf der Btx-Seiten der Nixdorf Comp. AG  $\cap$ Taste [=>\*M ] = Speichern dieser Btx-Seite Btx-Register-Taste [OREG ]=<br>Wechseln in das Btx-Register M = Kapitel N auswählen<br>blauer Softkey = Ändern 1 = ersten Eintrag auswählen grüner Softkey = Holen der gespeicherten Btx-Seite blauer Softkey = = Btx-Kurzwahl ausführen Zurück 1

blauer Softkey = Trace einschalten b) Trace testen:  $\mathbf{1}$ = nächste Btx-Seite aufrufen; diese Seite  $h_1 + h_2$ merken blauer Softkey = Trace wieder ausschalten 0  $\sim$   $$ zur Übersicht zurück Btx-Register-Taste [OREG ] = Wechsel in das = Kapitel N auswählen blauer Softkey =<br>"Weiter Fintres auswählen = srüner Softkey = Btx-Register N  $\mathbb{R}^2$ Ändern 2 = zweiten Eintrag auswählen grüner Softkey = Holen der Wahlsequenz blauer Softkey = Zurück 2 oben gemerkte Btx-Seite wieder aufrufen

#### 6 Telefon-Register testen

```
a) Speichern und Holen von Telefonnummern des Elektronischen
Telefonbuchs (ETB) ins Telefonregister, Kurzwahl aus dem Telefonregister:
                                          \times 1188#<br>= ETB aufrufen<br>eln auf die
    Btx-Anwahl-Taste = Wechseln zur Btx-Seite *1188#
Tele-Auskunft aufrufen
                            \overline{2}"Ort"= z.B. Berlin Return-Taste = Wechseln auf die nächste Seite
"Müller" = Namen eingeben <br /> 4x Return-Taste= Zeilen werden
übersprungen, warten bis
                                              Verbindung aufgebaut ist.
 Speichern-Taste [=>*M ] = Inhalt dieser Btx-Seite speichern
=ersten Eintrag auswählen ersten grüner Softkey = Holen der ersten Telefonnummer<br>blauer Softkey = Zurück 1 = aTelefon-Kurzwahl
ausführen
```

```
7 Sonderregister testen
    a) Erweiterte Wahlwiederholung, Kapitel M: Sonderregister-Taste"S
REG'' = Wechseln in das Sonderregister<br>M = Kapitel M a
                            = Kapitel M auswählen = 1 = die unter<br>speicher-                                   te Telefonnummer
4c im ersten Eintrag gespeicher-
anwählen
         roter Softkey = Kapitel M und Sonderregister verlassen
  b) Termine, Kapitel T: 
          Sonderregister-Taste"S REG"= Wechseln in das Sonderregister T<br>= Termin-Kapitel auswählen blauer Softkey = Ändern 1
             7HUPLQ.DSLWHODXVZlKOHQEODXHU6RIWNH\ bQGHUQ
            HUVWHQ(LQWUDJDXVZlKOHQWHVW 7HUPLQRKQH'DWXP
und Uhrzeit gilt als
         blauer Softkey = ZurückJetzt muß oben links ein roter Punkt blinken und alle 60 Sekunden
ein Piepton erklingen, als Zeichen für einen ab- gelaufenen Termin.
       Den Eintrag wieder löschen:
          blauer Softkey = \text{Andern}<br>1 = ersten
                            = ersten Eintrag auswählen augelber Softkey =
Löschen des Eintrages boter Softkey = Verlassen des Kapitels und
Sonderregisters
    c) Btx-Adreßverzeichnis, Kapitel V: Sonderregister-Taste"S REG"=
Wechseln in das Sonderregister V<br>blauer Softkey = Ändern 1
      eln in das Sonderregister<br>
blauer Softkey = Ändern 1 = ersten Eintrag auswählen<br>
Nixdorf = Text "Cursor-Rechts"-Taste = Wechsel zur zweiten
Nixdorf = Text "Cursor-Rechts"-Taste = Wechsel zur zweiten<br>1\text{H}\ddot{\text{a}}lfte des Ein-<br>= *55300\text{H}Hälfte des Ein-trages trages *55300# = trages = *55300 = trages = trages = trages = trages = trages = trages = trages = trages = trages = trages = trages = trages = trages = trages = trages = trages = trages = trages = tra
Btx-Seitennummer der Nixdorf Computer AG           blauer Softkey = Zurück
    d) Btx-Mitteilungstext, Kapitel X: X \times = \times = \times = \times 1
Btx-Mitteilungskapitel X blauer Softkey = Ändern<br>ersten Eintrag auswählen V11 = Verweis auf
HUVWHQ(LQWUDJDXVZlKOHQ9 9HUZHLVDXIGHQHUVWHQ(LQWUDJ
                                          Seite des V-Kapitels
"Cursor-abwärts"= Wechseln zum zweiten Eintrag *** "Text" = =
beliebigen Text eingeben CRTL und Z = gleichzeitiges Betätigen<br>dieser zwei Tas-<br>ten, um den Text mit 0 abzuschl
       zwei Tas-<br>I = Mitteilung verschicken
                        = Mitteilung verschicken
```
## **8 Drucker und Kundendatenspeicher**

a) Falls ein Drucker angeschlossen ist: btx-Anwahl-Taste =<br>Wechsel zum Btx-Dienst \*0# \*0\$ = Btx-Seite Gesamtübersicht :HFKVHO]XP%W['LHQVW
 %W[6HLWH\*HVDPWEHUVLFKW Druck Funktions-Taste = Btx-Seite ausdrucken lassen b) Test, ob die Registerinhalte erhalten bleiben: Netzstecker ziehen, nach einigen Sekunden wieder anschließen aund sehen, ob die Registerinhalte noch vorhanden sind.

#### **Umstellung des Wahlverfahrens**

Am Telefonhauptanschluß der Deutschen Bundespost und in Nebenstellenanlagen wird entweder das Impulswahlverfahren IWV oder das Mehrfrequenzwahlverfahren MFV angewandt.Beim Telefonmodell TC01 V01.00 (siehe 2a) erfolgt die Umstellung mittels eines Jumpers im Telefon, kann also nur vom Technischen Kundendienst vorgenommen werdenDas Telefonmodell TC01 V02.00 erlaubt die Umstellung des Wahlverfahrens durch den Benutzer, und zwar folgendermaßen:

```
-Vor der Umstellung den Stecker des Verbindungskabels zwischen Telefon und
Zentraleinheit aus der Buchse in der Rückwand der Zentraleinheit
ziehen.-Jetzt die entsprechenden Tastenfolgen eingeben:
IWV:Lautsprechertaste, SET-Taste, #, 1, Lautsprechertaste
MFV: Lautsprechertaste, SET-Taste, #, 2, Lautsprechertaste-Stellen Sie die
Verbindung zwischen Zentraleinheit und Telefon wieder her.
```